## Fichier:Tutoriel - Impression 3D Importer 1.png

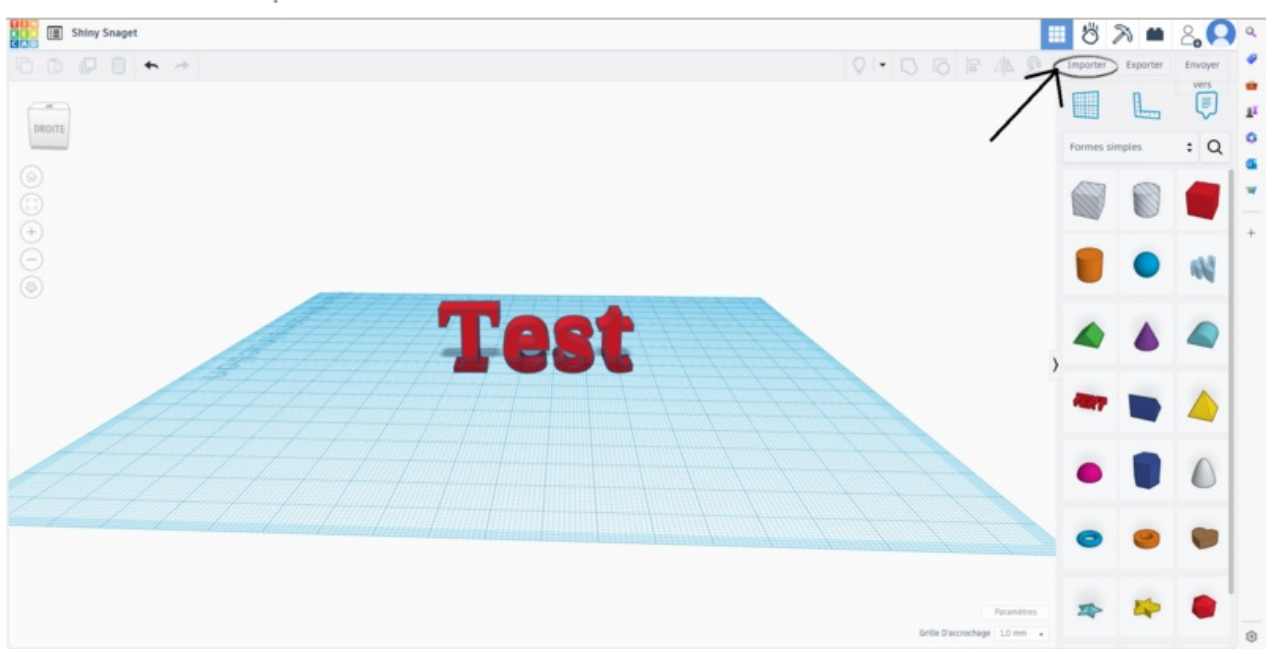

Taille de cet aperçu :800 × 412 [pixels](https://wikifab.org/images/thumb/5/56/Tutoriel_-_Impression_3D_Importer_1.png/800px-Tutoriel_-_Impression_3D_Importer_1.png).

Fichier [d'origine](https://wikifab.org/images/5/56/Tutoriel_-_Impression_3D_Importer_1.png) (1 920 × 988 pixels, taille du fichier : 710 Kio, type MIME : image/png) Tutoriel - Impression 3D Importer 1

## Historique du fichier

Cliquer sur une date et heure pour voir le fichier tel qu'il était à ce moment-là.

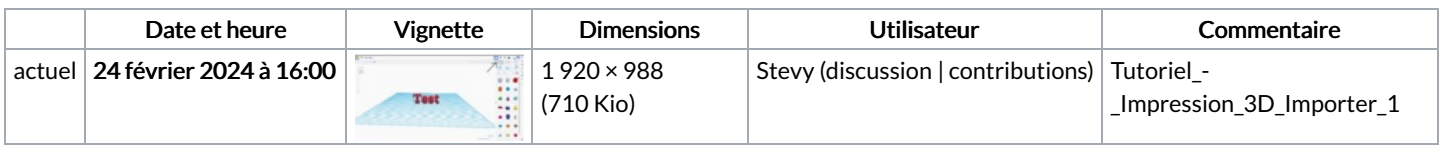

Vous ne pouvez pas remplacer ce fichier.

## Utilisation du fichier

La page suivante utilise ce fichier :

Tutoriel : [Impression](https://wikifab.org/wiki/Tutoriel_:_Impression_3D) 3D

## Métadonnées

Ce fichier contient des informations supplémentaires, probablement ajoutées par l'appareil photo numérique ou le numériseur utilisé pour le créer. Si le fichier a été modifié depuis son état original, certains détails peuvent ne pas refléter entièrement l'image modifiée.

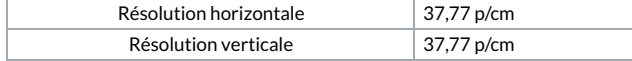